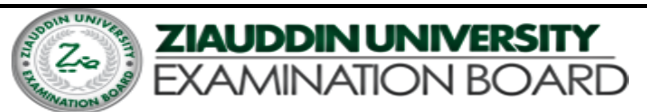

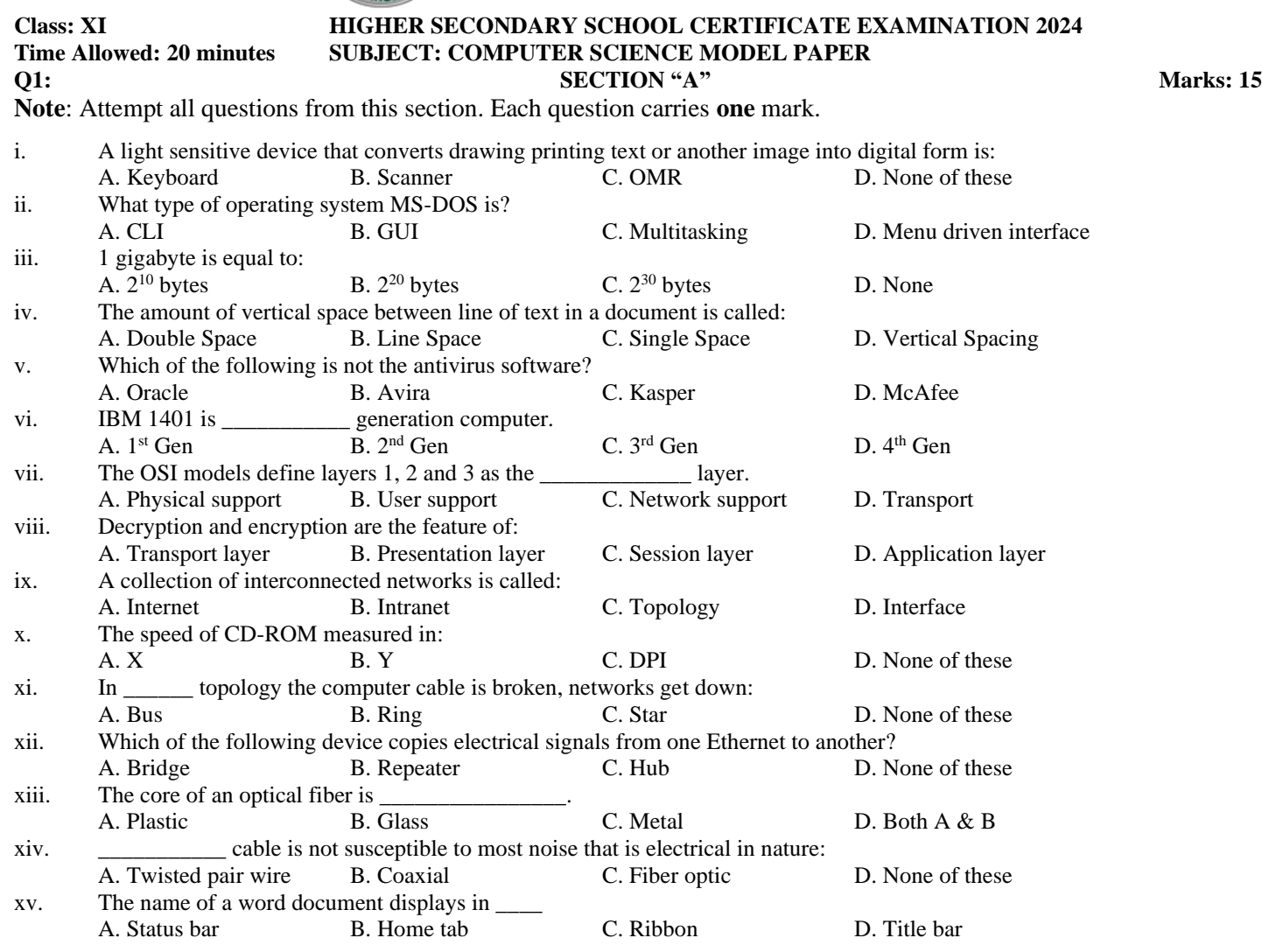

## **END OF SECTION A**

## **Time Allowed: 30minutes Practical Based Assessment (PBA) Marks: 25 Using given information to answer Q.1, Q.2 and Q.3.**

Some records from a database table named as **Invoice** are shown below.

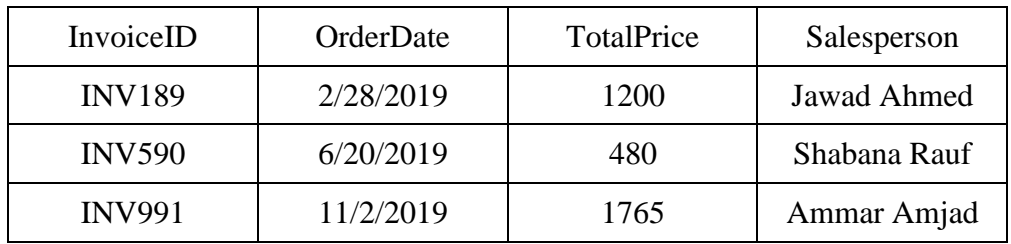

Consider the given specifications of this table.

- The InvoiceID field is primary key and it should store up to 6 text characters. This field cannot be left empty.
- The OrderDate field should have date data type.
- The TotalPrice field should have numeric data type.
- The Salesperson field should store up to 50 text characters. This field cannot be left empty.
- 1. The SQL query to create this table is

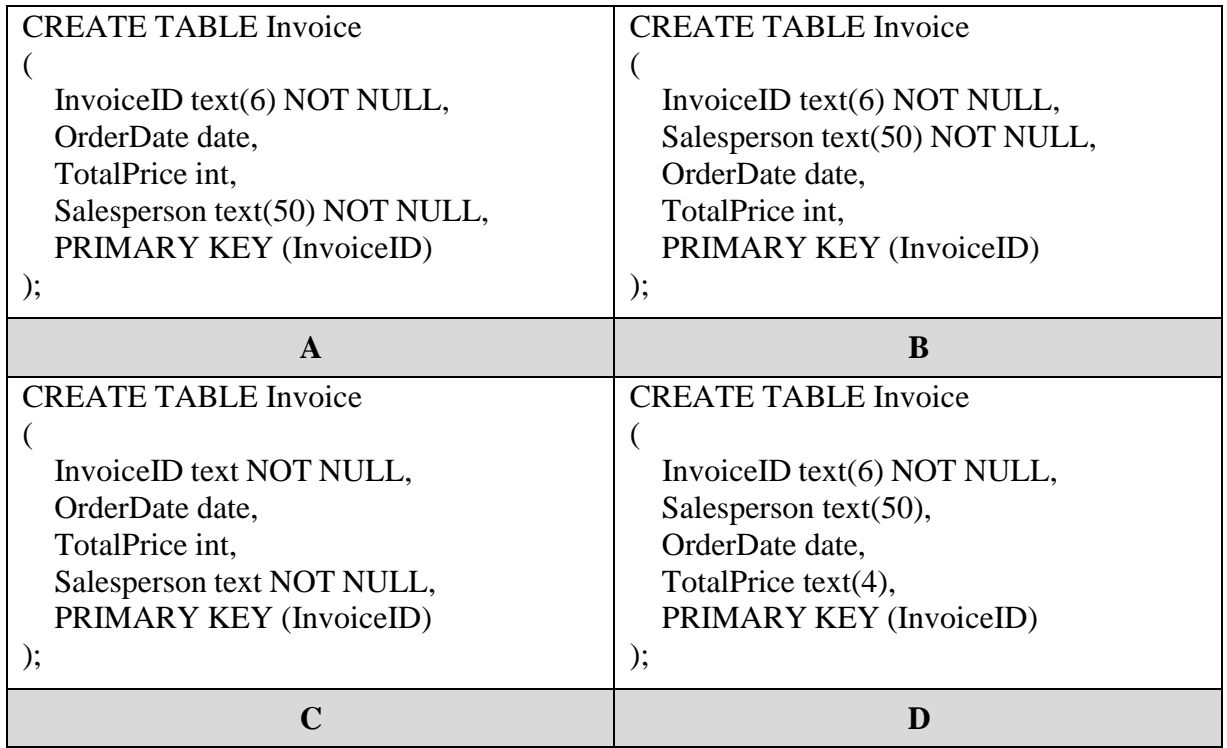

- 2. The record having  $InvoiceID = INV991$  needs to be edited as follows:
	- Change the Salesperson to Fakhar Jahan
	- Change the Price to 1800

The SQL query to do these changes is

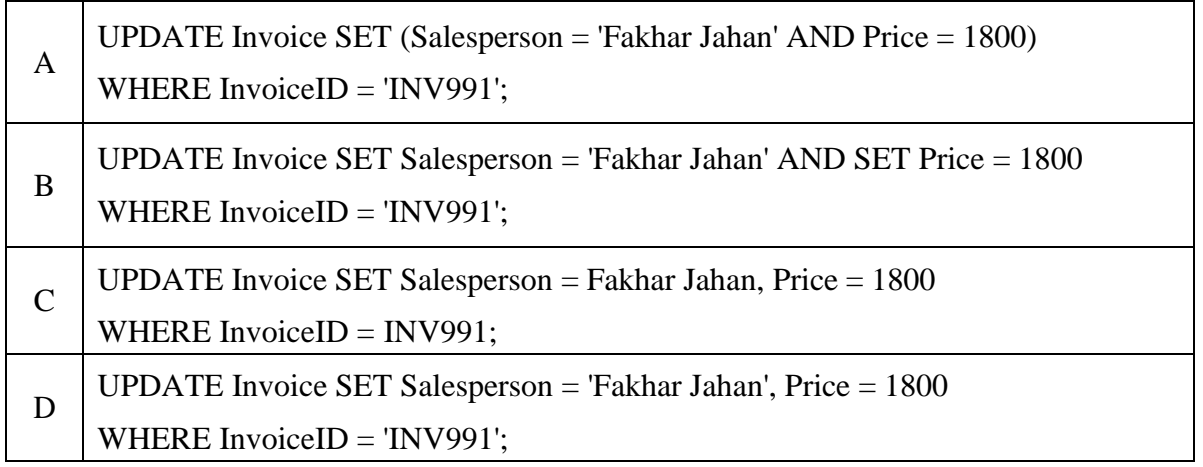

- 3. The SQL query in MS Access to delete this table is
	- A. Drop Table Invoice;
	- B. Drop Invoice Table;
	- C. Delete Table Invoice;
	- D. Delete Invoice Table;
- 4. All of the following can be done using ALTER TABLE statement EXCEPT
	- A. adding records in a table.
	- B. adding column in a table.
	- C. deleting column in a table.
	- D. deleting constraints in a table.
- 5. All of the following can be done in the design view of the MS Access EXCEPT
	- A. selecting the primary key.
	- B. entering data for each record.
	- C. applying data validation rules.
	- D. assigning data types of to each field.
- 6. Consider the given image of MS Access database.

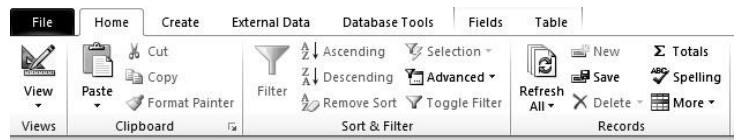

The menu that should be clicked to locate the option to create a relationship among tables is

- A. Table menu.
- B. Create menu.
- C. External Data menu.
- D. Database Tools menu.
- 7. Fatima created a form using MS Access Form Wizard. She selected the following layout forthe form.

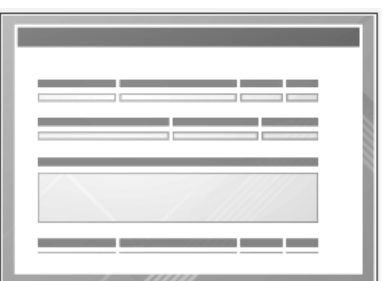

The layout that she selected is

- A. Tabular.
- B. Justified.
- C. Datasheet.
- D. Columnar.

8. Consider the given data.

Ahmer Aamir Afnan Asher

> If ascending sort is applied on this data in MS Access, then the data would be arranged as

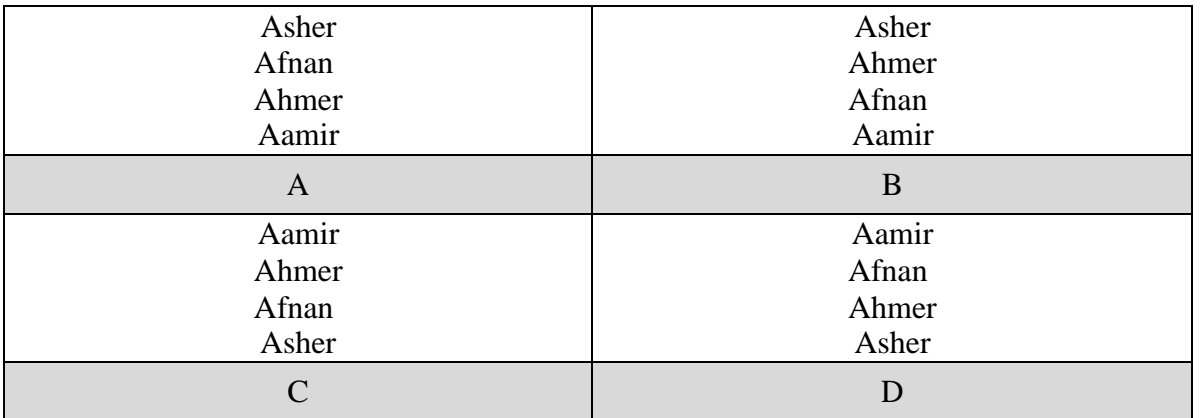

**Use the given database table to answer Q.9, Q.10, Q.11 and Q.12.**

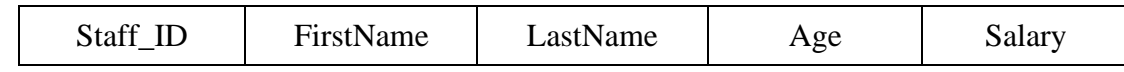

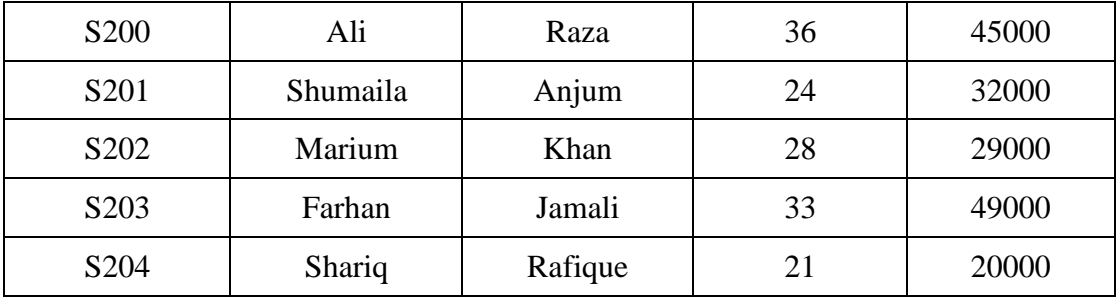

9. Given is the result of a query applied in design view.

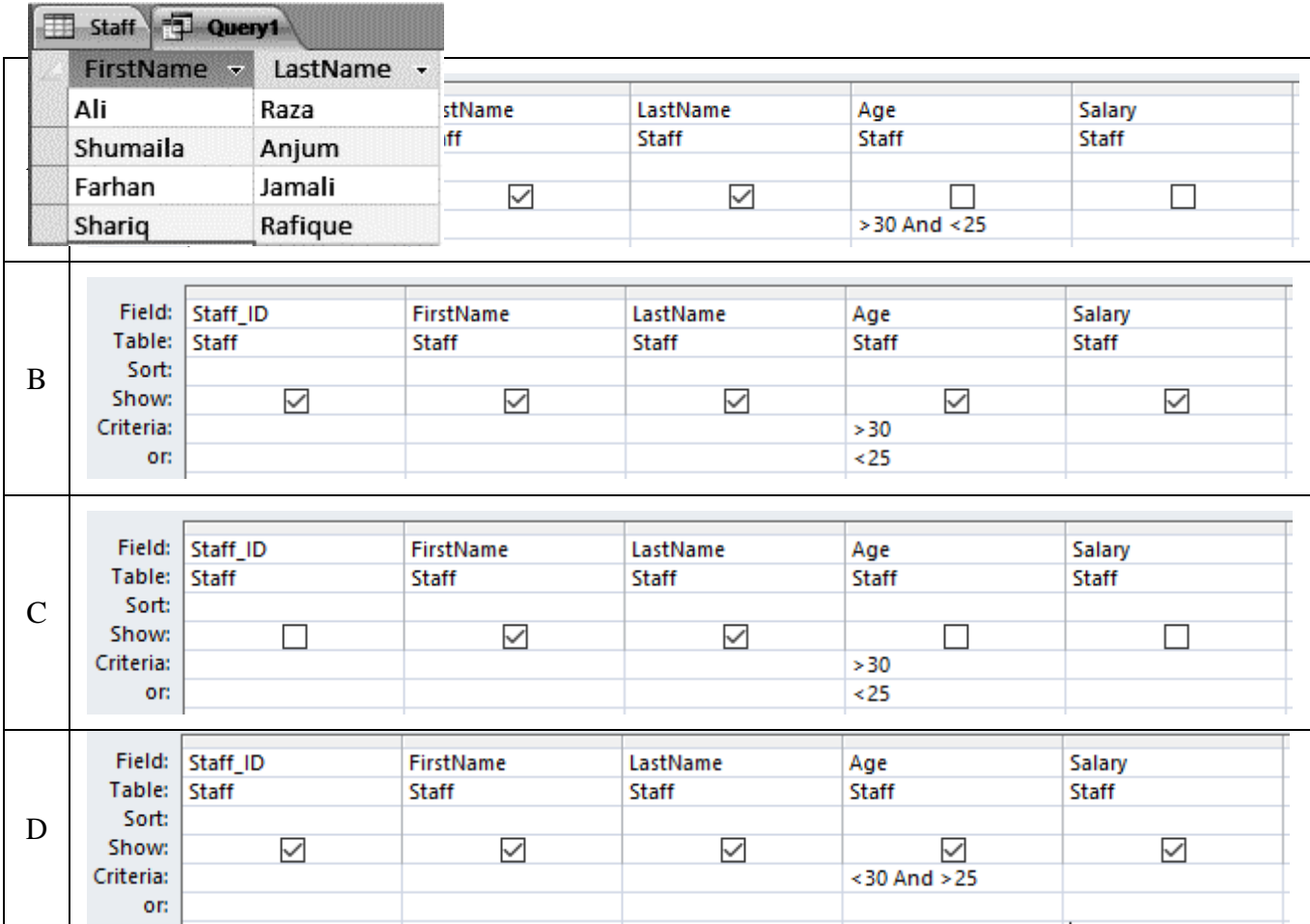

The query is

10. The given query is applied on the table.

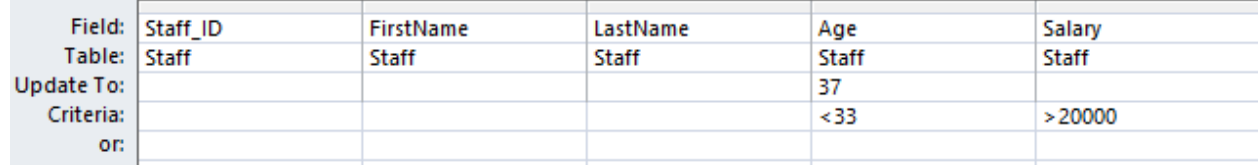

Which of the following options shows CORRECT Staff\_ID whose records is/ are updatedafter applying this query?

- A. S200, S201, S202, S203 and S204
- B. 201, 202 and 203
- C. S201 and S202
- D. S200
- 11. Consider the given image showing a query in design view applied on this table.

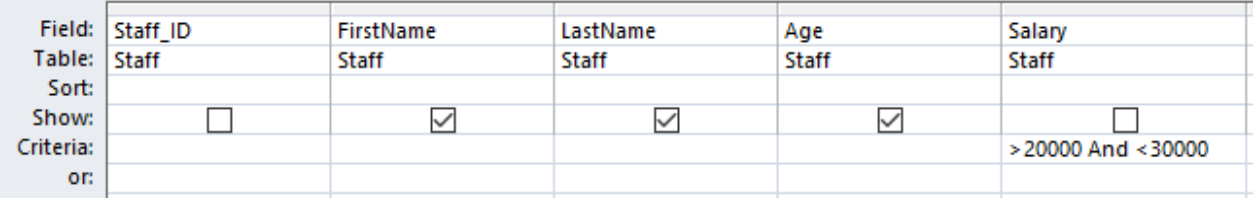

The option that shows records fetched by this query is

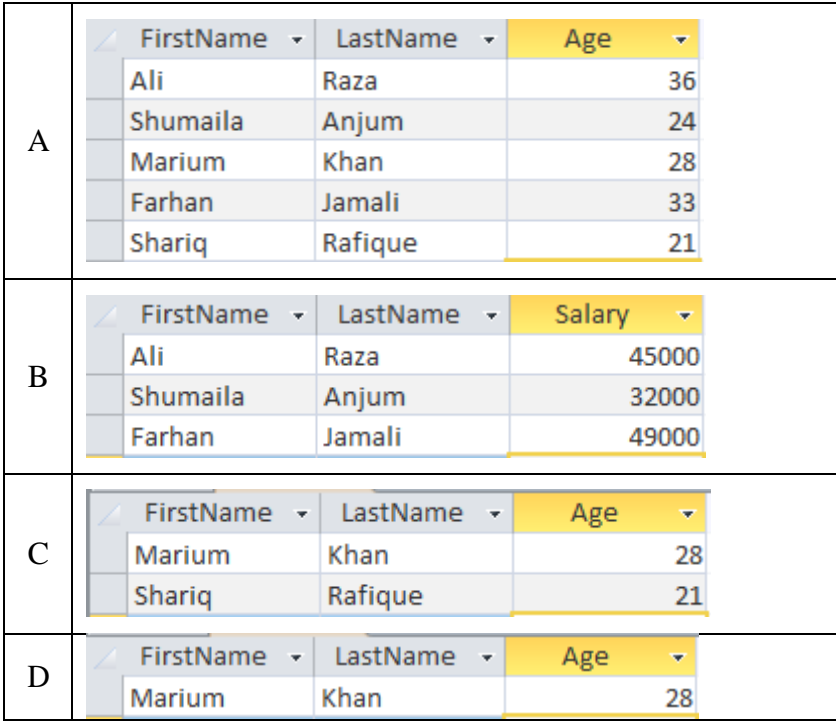

12. Consider the given image showing the delete query in design view that is applied on this table.

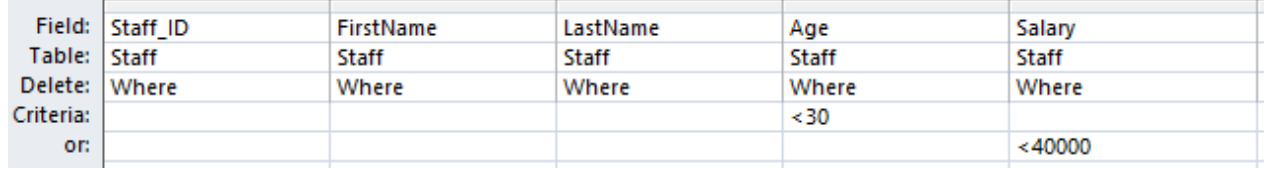

The number of records that will be deleted by this query is

- A. Two.
- B. Three.
- C. Four.
- D. Five.
- 13. The CORRECT syntax of SQL query to select all the fields in a table is
	- A. Select \* From Table Name;
	- B. Select All From Table\_Name;
	- C. Select \* Table From Table\_Name;
	- D. Select Complete Table From Table\_Name;
- 14. Omar is getting an error message while trying to apply a relationship on two tables in MSAccess. A possible reasons is that
	- A. both tables have different number of fields and same number of tuples.
	- B. both tables have different number of fields and different number of tuples.
	- C. the common fields in both tables on which relationship is to be applied have differentnames.
	- D. the common fields in both tables on which relationship is to be applied have differentdata types.
- 15. A database administrator wants that the user to input dates of year 2019 only in the field of adatabase table having date data type. The data validation condition he should apply is
	- A.  $>=\#01/01/2019\# \text{ OR } \leq \#12/31/2019\#$
	- B.  $>>=#01/01/2019# \text{ OR } \leq=#01/01/2020#$
	- C.  $>=\#01/01/2019$ # AND <#01/01/2020#
	- D.  $>=\#01/01/2019\#$  AND  $<=\#01/01/2020\#$

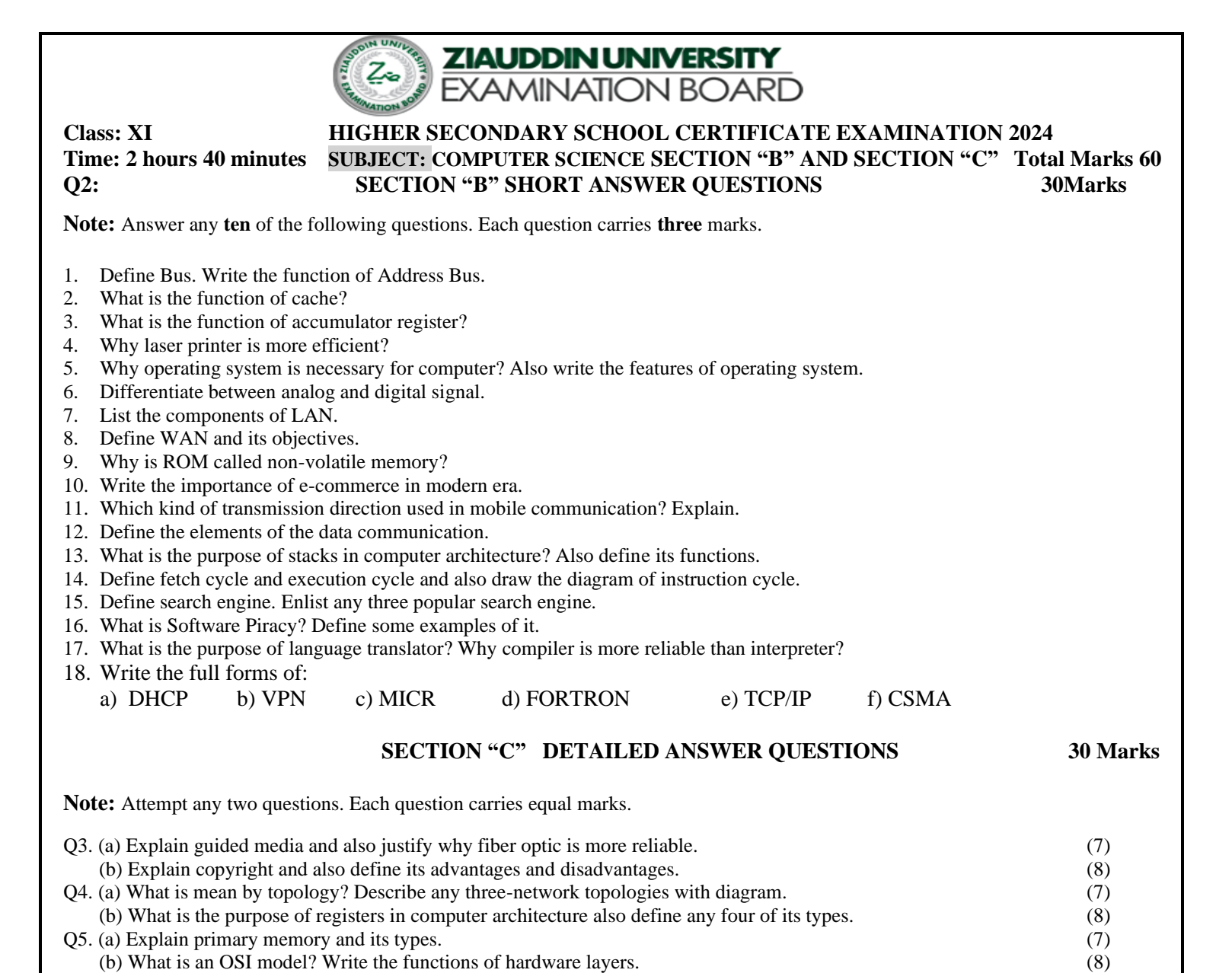

**END OF PAPER**